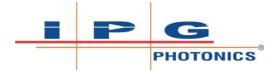

# User Guide Scanner Fieldbus Interface Electronics

## **IPG Photonics**

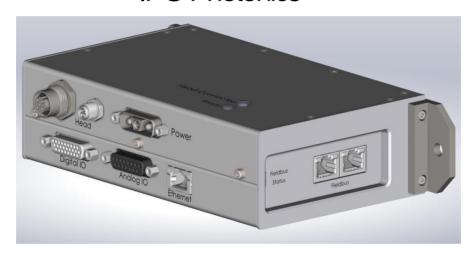

IPG Part Number: DOCSOUGSCNXX0001

Revision 4 (DCO#: D6158)

December 7, 2023

#### **Disclaimer Notice**

© IPG Photonics Corporation 2023. All rights reserved. You may not copy, reproduce, transmit, store in a retrieval system or adapt this publication, in any form, in any media or by any means, without the prior written permission of IPG Photonics Corporation (IPG), except as allowed under applicable copyright laws. Permitted copies shall bear the same copyright and proprietary notices which were contained on the original version.

This User Guide is provided "as is" and is subject to change and revision without notice. IPG believes that the information provided is accurate and reliable; however IPG makes no warranty or representation, express or implied, regarding this document, including without limitation any implied warranties of merchantability or fitness for a particular use, purpose or application, either alone or in combination with any other device, equipment, apparatus, materials or process. Users must take full responsibility for their application of any products.

Further, IPG does not assume responsibility for use of the information contained in this document or for any infringement of patents or other rights of third parties that may result from its use. IPG shall not be liable for errors in or omissions from this document or for any incidental, consequential, indirect or special damages, including without limitation, lost profits, lost production costs or similar damages, in connection with the furnishing, performance or use of this material.

IPG grants no license, directly or indirectly, under any patent or other intellectual property rights from use of the information provided herein.

IPG, IPG Photonics and the IPG Logo are registered trademarks of IPG Photonics Corporation. We have identified words that we consider as trademarks. Neither the presence nor absence of trademark identifications affects the legal status of any trademarks.

#### **Patent Rights**

This product may be patented in one or more jurisdictions. See the product for more information.

## Export, Import and Customs Control Compliance (For US Products Only)

IPG is committed to complying with U.S. and foreign export, import and customs requirements. Export and re-export of lasers and other products manufactured by IPG are subject to U.S. and foreign laws and regulations, including the US Export Administration Regulations administered by the Department of Commerce, Bureau of Industry and Security. The applicable restrictions vary depending on the specific product involved, intended application, the product destination and the intended user. In some cases, an individual validated export license is required from the US Department of Commerce prior to resale or re-export of certain products.

You are ultimately responsible for exporting any IPG product in accordance with the Export Administration Regulations and the U.S. Customs and Border Protection Regulations. IPG recommends that you obtain your own legal advice when attempting to export. All export and custom classifications and information provided by IPG is subject to change without notice. IPG makes no representation as to the accuracy or reliability of the classification information provided. The stated classification only applies to equipment as it left the IPG factory. Any modifications or changes after leaving the IPG facility will be your responsibility to obtain further classifications. IPG is in no way responsible for any damages whether direct, consequential, incidental, or otherwise, suffered by you as a result of using or relying upon such classifications, groups, or symbols for any purpose whatsoever.

Information relating to U.S. export rules and regulations can be found at the U.S. Bureau of Industry and Security Website. Information related to U.S. Customs and Border Protection can be found at the U.S. Customs Website.

#### **Preface:**

Please take time to read and understand this User's Guide in its entirety and familiarize yourself with the operating and maintenance instructions that we have compiled for you before you use the product. We strongly recommend that all operators of the product read and pay particular attention to all safety information contained herein prior to operating the product.

This User's Guide should stay with the product to provide you and all future operators, users and owners of the product with important operating, safety and other information.

For technical assistance concerning the product, contact IPG Customer Service.

## **Table of Contents**

| 1 | Saf | ety Information                                    | 4    |
|---|-----|----------------------------------------------------|------|
|   | 1.1 | Safety Conventions                                 | 4    |
|   | 1.2 | General Safety Instructions                        | 4    |
|   | 1.3 | Electrical Safety                                  | 4    |
| 2 | Sco | ope of Document                                    | 4    |
| 3 | Pro | duct Description                                   | 5    |
|   | 3.1 | Definition of Terms                                | 5    |
|   | 3.2 | Connections                                        | 5    |
|   | 3.3 | Block Diagram                                      | 6    |
|   | 3.4 | Product Views                                      | 6    |
|   | 3.5 | Dimensions                                         | 9    |
|   | 3.6 | Status LEDs                                        | 9    |
| 4 | Ins | tallation, Configuration and Operation             | . 11 |
|   | 4.1 | Maximum cable lengths                              |      |
|   | 4.2 | Installation: SFIE Connections                     | . 11 |
|   | 4.3 | User Ethernet Interface                            |      |
|   | 4.4 | Resetting the IP Address to Default 10.0.0.20      |      |
|   | 4.5 | Scanner Fieldbus Interface Web Pages               |      |
| 5 |     | nnection Pin Assignments and Technical Information |      |
|   | 5.1 | Power Input Connector                              |      |
|   | 5.2 | User Ethernet                                      |      |
|   | 5.3 | Fieldbus Ethernet                                  |      |
|   | 5.4 | SBUS Communication with Scanner                    |      |
| 6 | Fie | ldbus Interface                                    |      |
|   | 6.1 | EtherCAT                                           |      |
|   | 6.2 | Ethernet/IP                                        |      |
|   | 6.3 | PROFINET                                           |      |
| 7 | •   | gulatory Specifications                            |      |
|   | 7.1 | Environmental (operating, non-operating)           |      |
|   | 7.2 | Agency Approval (Safety, EMC, RoHS)                |      |
| 8 |     | rranty                                             |      |
|   | 8.1 | Limited Express Product Warranties                 |      |
|   | 8.2 | Warranty Limitations                               |      |
|   | 8.3 | Limitation of Remedies and Liabilities             |      |
|   | 8.4 | Software                                           |      |
|   | 8.5 | Product Return                                     | 35   |

## 1 Safety Information

### 1.1 Safety Conventions

IPG Photonics use various words and symbols in this User's Guide that are designed to call your attention to hazards or important information. These include:

## **WARNING:**

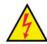

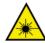

Refers to a potential *personal* hazard. ( *Electrical*) ( *Laser radiation*) It requires a procedure that, if not correctly followed, may result in bodily harm to you and/or others. Do not proceed beyond the WARNING sign until you completely understand and meet the required conditions.

## **CAUTION:**

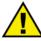

Refers to a potential *product* hazard. It requires a procedure that, if not correctly followed, may result in minor personal injury or damage or destruction to the product or components. Do not proceed beyond the CAUTION sign until you completely understand and meet the required conditions.

## **IMPORTANT**

Refers to any information regarding the operation of the product. Please do not overlook this information.

#### 1.2 General Safety Instructions

## **WARNING:**

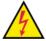

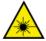

This product is intended to be used with a laser. Read and observe all safety instructions provided with the laser.

### 1.3 Electrical Safety

## **CAUTION:**

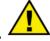

The Scanner Fieldbus Interface Electronics operates on 24V DC input.

Do not open the SFIE enclosure as there may be hazardous switching voltages inside. Do not operate SFIE in a wet environment.

## 2 Scope of Document

This document covers the connection, configuration, calibration, and safe use of the Scanner Fieldbus Interface electronics box.

### 3 Product Description

The Scanner Fieldbus Interface is used to transfer status and control information between a customer's Fieldbus device and IPG's Scanner Controller. This allows customers to run jobs previously stored on a Scan Controller and monitor the status of those jobs via a Fieldbus interface. The format of these status and control i/o packets is specified in a separate document: "Scanner Fieldbus Interface Guide".

#### 3.1 Definition of Terms

SFI: Scanner Fieldbus Interface.

SFIE: Scanner Fieldbus Interface Electronics.

#### 3.2 Connections

The Scanner Fieldbus Interface Electronics has connections to both a Scan Controller and to customer equipment. Refer to the Block Diagram in section 3.3.

#### 3.2.1 Connections to the Scan Controller

The Scanner Fieldbus Interface Electronics connects to the Scan Controller electronics with a high flex cable (20m standard length).

Data Signal: M12x4 position female to a serial interface adapter (#CEKBASY0000106PX).

#### 3.2.2 Connections to Customer Components

The customer supplies 24 VDC to the SFIE via 3W3 connector. In addition, there is a user Ethernet connector and a Field Bus Ethernet connector.

- User Ethernet: RJ45 connection used for diagnostics.
- Field Bus Ethernet: RJ45 connection used for field bus communication (PROFINET, Ethernet I/P or EtherCAT).
- Power: +24VDC, return, and earth ground on 3W3 connector. (connector and pins provided)
- Ground lug: A screw is provided on the side panel for earth ground attachment
- Analog IO: (this connector is not used)
- Digital IO: (this connector is not used)

### 3.3 Block Diagram

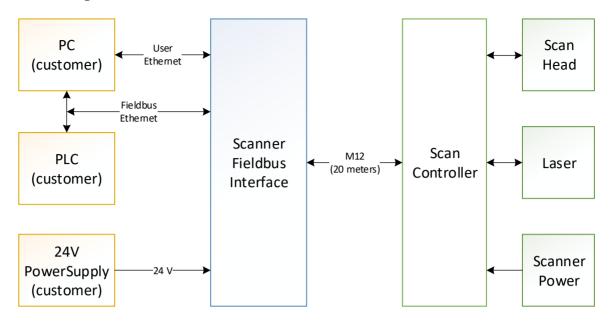

Figure 1: Scanner Fieldbus Interface, Customer components, Scan Controller

#### 3.4 Product Views

Views of Scanner Fieldbus Interface Electronics Enclosure

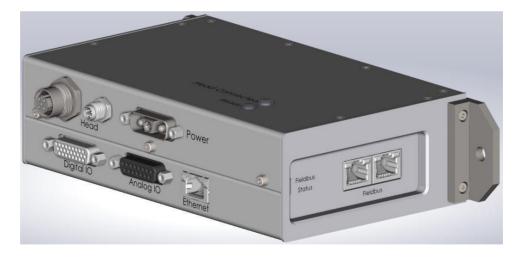

Figure 2: Scanner Fieldbus Interface enclosure.

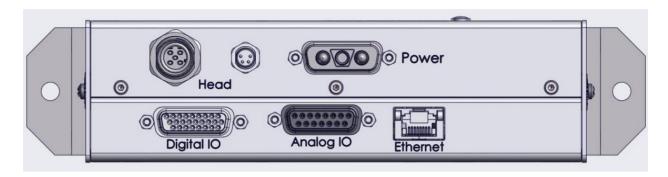

Figure 3: Front view showing various connectors.

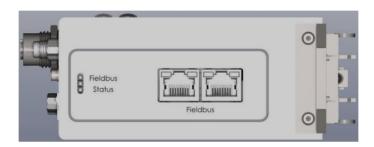

Figure 4: Top view showing status LEDs and Field Bus Ethernet connectors.

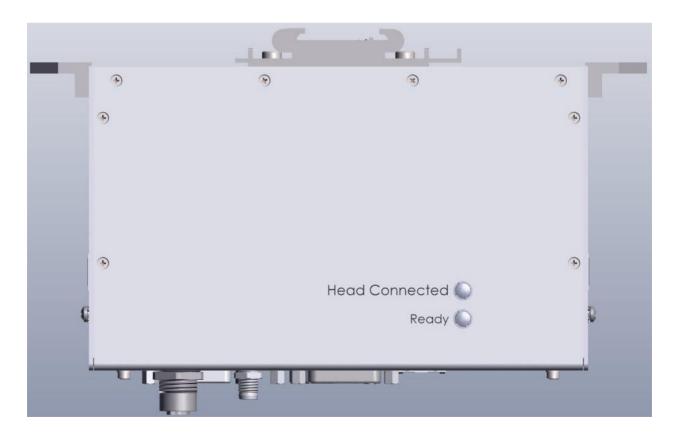

Figure 5: Left side view showing two status lights, Ready and Head Connected.

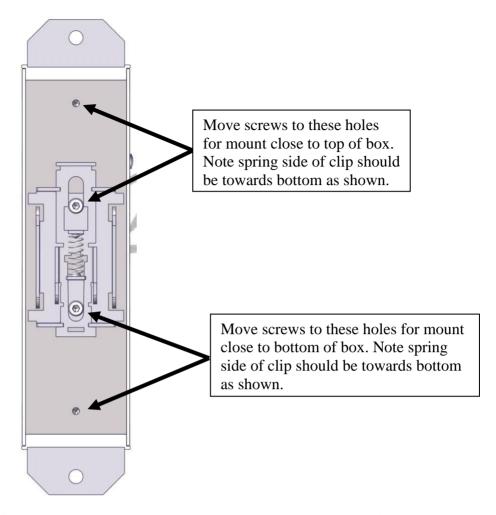

Figure 6 View of rear of base. DIN Rail Mount comes centered but may be adjusted higher or lower by inserting screws in lower or upper set of holes instead of center holes.

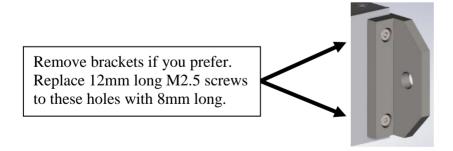

Figure 7: Two mounting tabs may be removed if not used to reduce footprint. Remove the bracket and replace the M2.5  $\times$  12 screws with M2.5  $\times$  .45  $\times$  8 screws (not provided).

#### 3.5 Dimensions

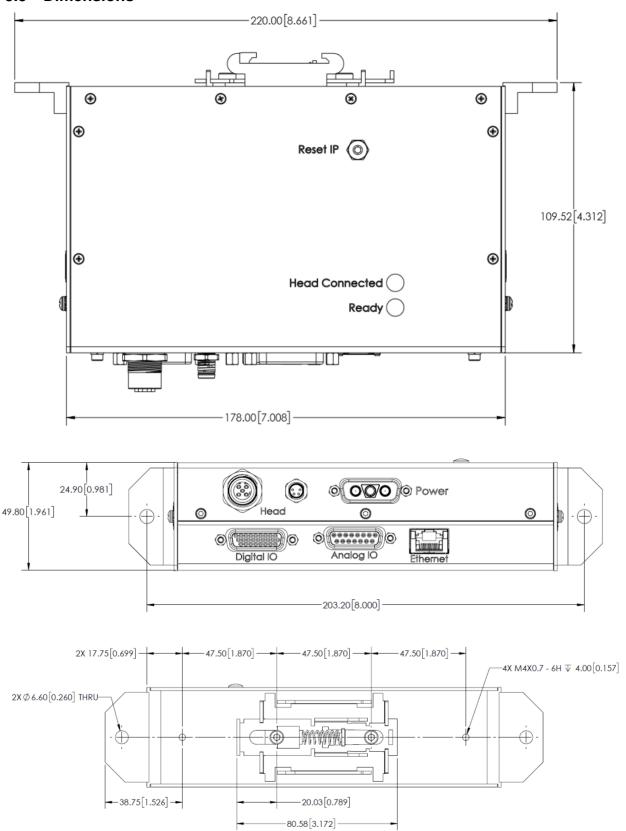

#### 3.6 Status LEDs

### 3.6.1 Ready

The Ready light located on the left side panel is lit when the base is in READY state- Powered up and no alarms. Note alarms must be cleared after correction for Ready to return. Alarms may be cleared by command, web page, or digital input.

#### 3.6.2 Head Connected

The Head Connected light located on the left side panel shows the status of communication with the Scan Controller.

|                                            |                                               | D50  | Compact    |
|--------------------------------------------|-----------------------------------------------|------|------------|
| Light                                      | Description                                   | Head | Head       |
| On Solid                                   | Head connected                                | Yes  | Yes        |
| Slow Blink                                 | Base is not communicating with Head           | Yes  | Yes        |
| Fast Blink Base is communicating with Head |                                               | Yes  | Not        |
|                                            | Controller, but there is an issue with height |      | Applicable |
|                                            | sensor board connection to head controller.   |      |            |
| Off                                        | No power to base or base failure              | Yes  | Yes        |

#### 3.6.3 Ethernet

There are two small LEDs on the diagnostic Ethernet connector.

LED on Left is Green when there is power to the board.

LED on Right is Yellow when connected to host computer.

#### 3.6.4 Fieldbus

There are LEDs on the Fieldbus Ethernet Connectors and three LEDs to the left of the connector.

Ethernet Connectors have Link and Active LEDS

|                   | Fieldbus Type   |                 |             |
|-------------------|-----------------|-----------------|-------------|
|                   | <b>EtherCAT</b> | <b>PROFINET</b> | Ethernet/IP |
| Top LED           | ERR             | BF              | NS          |
| Middle LED        | RUN             | SF              | MS          |
| <b>Bottom LED</b> | SYS             | SYS             | SYS         |

## 4 Installation, Configuration and Operation

#### 4.1 Maximum cable lengths

Connection from SFIE to Customer

| Cable             | Туре      | Maximum length |
|-------------------|-----------|----------------|
| User Ethernet     | RJ45-RJ45 | 23m (75 ft)    |
| Fieldbus Ethernet | RJ45-RJ45 | 23m (75 ft)    |
| Power             | DB 3W3    | 5m (16 ft)     |

#### Connection from SFIE to Scan Controller

| Cable | Туре | Maximum length |
|-------|------|----------------|
| Data  | M12  | 20m (65 ft)    |

#### 4.2 Installation: SFIE Connections

- Turn off power to SFIE.
- Turn off power to the Scan Controller.
- Connect the M12 cable from the SFIE to the Scan Controller.
- Connect the User Ethernet cable from the SFIE to the customer's PC.
- Connect the Fieldbus Ethernet cable from the SFIE to the customer's PLC.
- Make up a 3 wire power cable for 24VDC, return, and ground using supplied 3W3 connector. Connect this power cable from the power supply to the SFIE.

#### 4.3 User Ethernet Interface

The User Ethernet Interface connector is provided to allow bidirectional communication with the SFIE from a Customer supplied Laptop or Computer. The SFIE Web Interface is accessed by browsing to the SFIE IP Address. The SFIE uses a fixed IP address that may be later changed by the user to a different fixed address. Adding a second Ethernet interface to your PC (such as USB to Ethernet adapter) to connect with the SFIE, will allow the computer to still be on a network if desired. The SFIE may be operated without using the User Ethernet.

Plug the Ethernet connector from the computer into the "Ethernet" RJ-45 jack and not the optional Ethernet based Field Bus connectors.

#### 4.3.1 User Ethernet Interface Setup

The SFIE User Ethernet has a default fixed IP address of 10.0.0.20 and it is recommended that you use that address unless you need to change it. The process for changing the SFIE IP address to a different IP address is covered in section 4.3.2.

Configure the Ethernet interface of the host computer or laptop Internet Protocol (TCP/IP) properties to have a fixed IP address of 10.0.0.xxx where xxx can be any number between 50 and 230. Example:

IP address: 10.0.0.222 Subnet Mask 255.255.255.0

Default gateway 10.0.0.1

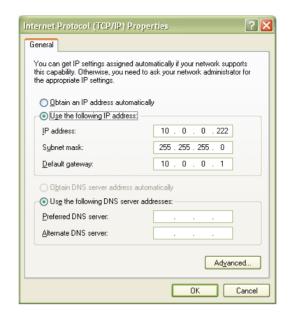

Note a second Ethernet Adapter such as a USB to Ethernet adapter may be necessary or convenient should you want to retain a network connection using the primary port.

### 4.3.2 Configuring the SFIE User Ethernet for a different IP Address

It is recommended you stay with the default address 10.0.0.20 unless necessary to change. This section covers modifying the Ethernet address to a user selected value.

When you change the controller IP address of the you must then also change the IP address of the host computer to be in the same range of addresses.

#### Procedure for changing the Ethernet IP address on the Scanner Fieldbus Interface Electronics.

- 1. Configure PC Ethernet port to communicate with at the Current Ethernet address.
- 2. Connect Ethernet cable from PC to "User Ethernet" input.
- 3. Connect Power to controller
- 4. Open browser (e.g. Internet Explorer or Chrome) web page to http://10.0.0.20 or the current Ethernet Address. The current IP address of the CHCE will be shown on the CHCE display on power up. Enter the current IP address for the CHCE instead of the default 10.0.0.20 if it was previously changed.
- 5. The WEB server window should open.
- 6. Select "Settings" tab.

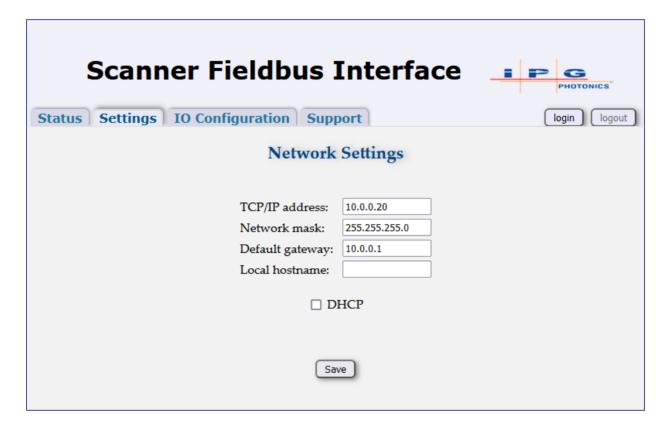

7. Enter new IP parameters, and press the Save button. Set the default gateway to the same as the TCP/IP address with the last digit as 1. A dialog box will open and if ok will say 'New Setting Saved'. Click OK, Exit the Browser. YOU MUST POWER CYCLE CHCE FOR NEW IP ADDRESS TO TAKE FEECT.

Note: Once the IP address of the Controller has been changed via the web interface, you must update the IP address in Internet Explorer to the new address. For example, above to see the webpage after making the change you should go to http://196.168.123.89. Should you need to change IP address again you go to the current IP address for the CHCE instead of 10.0.0.20.

8. Be sure to configure the Ethernet interface of the host computer or laptop Internet Protocol (TCP/IP) properties to have a fixed IP address in the range of the newly changed CHCE address:

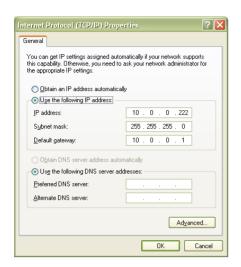

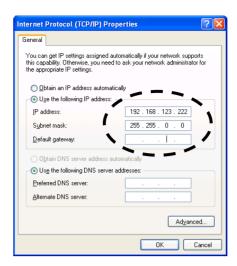

- 9. Power cycle the SFIE.
- 10. Open Web browser and enter new IP address to get back to the SFIE web page.

#### 4.4 Resetting the IP Address to Default 10.0.0.20

If you have changed the IP address, but have forgotten what it is set to, you may reset the IP Address to the default 10.0.0.20 using the access port in the base cover (see figure):

- Remove the button head screw from the top cover of the base that is marked IP Reset.
- With power on press and hold the button on the PCB for 10 seconds (use of a small screw driver or plastic or wooden dowel inserted through the tapped hole)
- Power cycle box.
- IP is reset to 10.0.0.20; Make sure the host is in the correct domain to communicate.

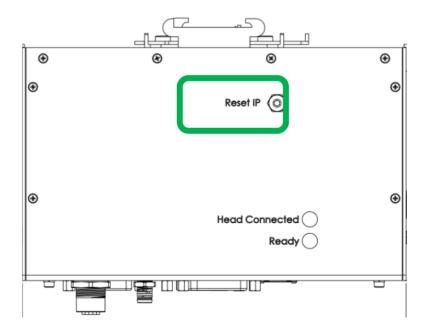

### 4.5 Scanner Fieldbus Interface Web Pages

IPG provides a set of web pages with the SFIE available via User Ethernet that can be used to monitor status or configure the device.

Using a supported browser such as Internet Explorer or Chrome, the user selects the current IP address of the SFIE (the default is 10.0.0.20). To connect to the web interface:

- 1. Configure your Ethernet adapter as shown in section 4.3.1.
- 2. Start web browser see supported browsers list.
- 3. Type http://10.0.0.20/ into your browser address window

#### **Supported Browsers for Windows:**

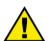

Internet Explorer 11, Edge; Chrome V.55 and higher; Firefox V. 40 and higher.

Use of unsupported browser versions may show refresh issues or reduced functionality.

#### 4.5.1 Status Web Page

The Status page shows the current value of the various registers comprising the Scanner Fieldbus Interface. For Registers that are bit sets, the individual bits are also shown. Bits that are illuminated are on or logic 1, bits that are grey are off or logic 0.

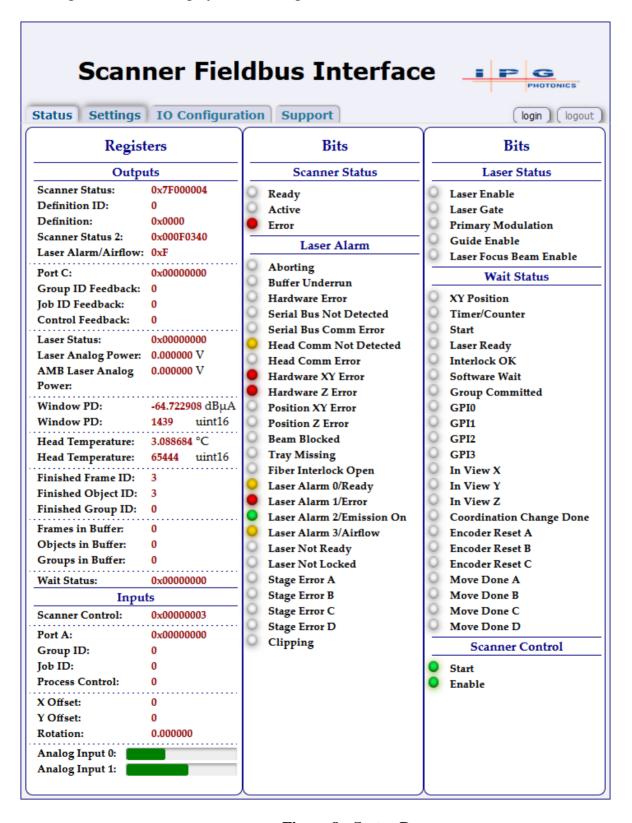

Figure 8: Status Page

#### 4.5.2 IO Configuration Web Page

This page is used to configure characteristics of the Scanner Fieldbus Interface. After this page displays, the top of the IO Configuration pane will indicate the Fieldbus option, namely EtherCAT, Ethernet/IP or PROFINET.

In order to specify desired Fieldbus Endianness, select either the Little or Big radio button. Endianness changes made with the radio buttons are automatically saved and take effect when the Scanner Fieldbus Interface is power-cycled.

In order to specify the desired Fieldbus Address for the SFI, enter the desired values for IP Address, Subnet Mask and Default Gateway. Note that the Fieldbus IP Address is configurable only for the Ethernet/IP and PROFINET options and it does not apply in the case of EtherCAT.

In the Ethernet/IP setup page (See Figure 10 below), there is a checkbox option available to use the 32-bit Run/Idle header in the Input Assembly Real Time Format for target devices that require this format. If the option is unchecked, the Input Assembly is treated as Modeless and no Run/Idle header is included. Changes made to this option are automatically saved and take effect when the Scanner Fieldbus Interface is power-cycled. Note that the Input Assembly Run/Idle header option applies only to Ethernet/IP.

In the PROFINET setup page (See Figure 11 below), the Station Name ID may be changed to accommodate multiple Scanner Fieldbus Interfaces configured to operate on same PROFINET Fieldbus network. Note that the Station Name ID parameter is only applicable to the PROFINET option.

**Note:** Please refer to Section 4.5.2.1 for more details on configuring multiple Scanner Fieldbus Interfaces for use on a common PROFINET Fieldbus network.

When done making changes, hit the Save button and then power cycle the Scanner Fieldbus Interface to have the address changes (and Station Name ID for the PROFINET option) applied.

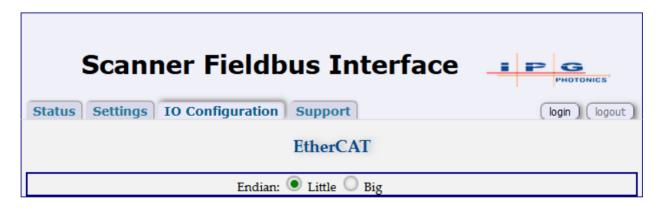

Figure 9: Configuration Page for EtherCAT

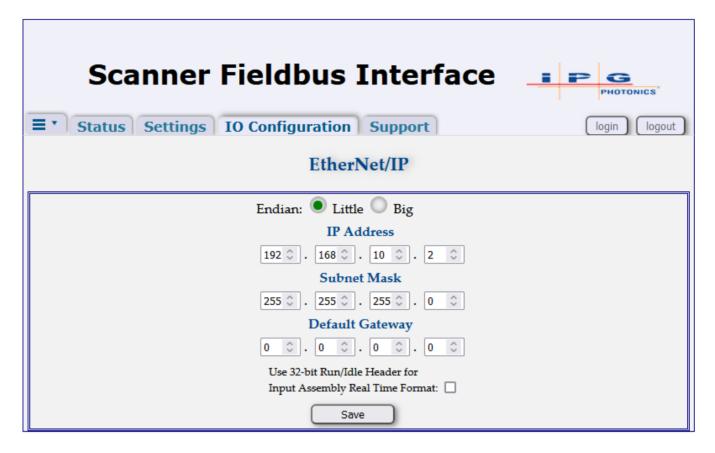

Figure 10: Configuration Page for Ethernet/IP

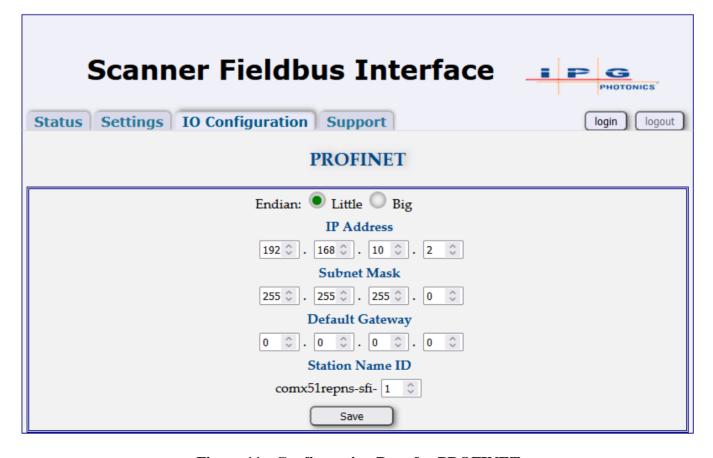

Figure 11: Configuration Page for PROFINET

#### 4.5.2.1 Configuring Multiple SFI Modules on a PROFINET Fieldbus Network

This section describes how to configure multiple IPG Scanner Fieldbus Interface (SFI) modules for use on a common Profinet Fieldbus network which is under the control of one PLC.

**Note:** Revision 2.1.0 or higher SFI firmware is required for support of the Profinet Station Name ID setup option used to specify a unique DNS-compatible Station Name string for each SFI instance.

#### Procedure to add an additional Profinet SFI device instance:

- 1. Make a copy of the default SFI Profinet device description file\* shown below:
  - GSDML-V2.33-HILSCHER-COMX 51XX-RE PNS IPG ScannerFieldbusInterface1\_2.1.0-20230721.xml
- 2. Rename the copy of the SFI device description file as shown below (number in bold font):
  - GSDML-V2.33-HILSCHER-COMX 51XX-RE PNS IPG ScannerFieldbusInterface2\_2.1.0-20230721.xml
- 3. Open the renamed SFI device description file and search for the string "DNS CompatibleName":
  - DNS\_CompatibleName="comx51repns-sfi-1"
- 4. Edit the DNS\_CompatibleName string to match the new SFI instance (in bold):
  - DNS\_CompatibleName="comx51repns-sfi-2"
- 5. Add this updated SFI device description file to the PLC's list of devices to be controlled.
- 6. On the added SFI module's Profinet "IO Configuration" web page (See Figure 11 above), change the Station Name ID suffix to match the DNS CompatibleName string change made in Step 4.
- 7. On the added SFI module's Profinet "IO Configuration" web page, set the IP Address field to match the IP address that the PLC assigns to this SFI device instance.
- 8. On the added SFI module's Profinet "IO Configuration" web page, select the Endian option ("Big" or "Little") that corresponds to the endianness used by the PLC.
- 9. On the added SFI module's Profinet "IO Configuration" web page, press the "Save" button to store the changes in non-volatile memory.
- 10. Power-cycle the SFI module to get the changes made in Steps 6-8 to take effect.
- 11. Repeat Steps 1-10, incrementing the SFI instance number (the values in bold font) for each additional SFI instance being added to the Profinet Fieldbus configuration.
- \*SFI Profinet device description file must be revision **2.1.0 or higher** as shown in bold font of file's title: GSDML-V2.33-HILSCHER-COMX 51XX-RE PNS IPG ScannerFieldbusInterface1\_**2.1.0**-20230721.xml

#### 4.5.3 Support Web Page

The Support page displays information about the Scanner Fieldbus Interface including the current software revisions. When contacting IPG for assistance it is recommended to take a screen shot of this page.

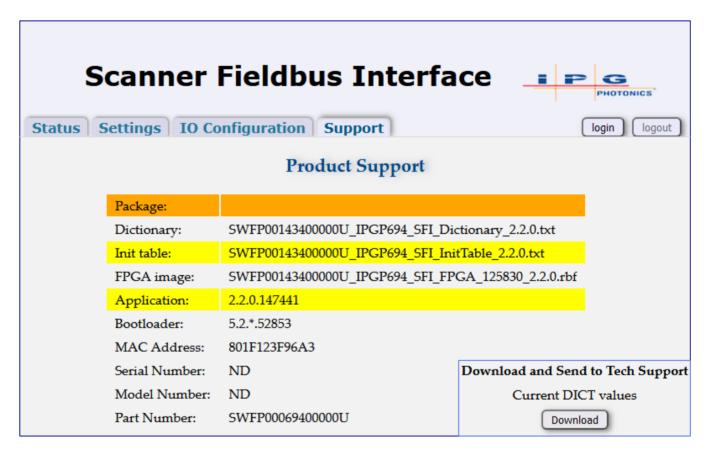

Figure 12: Product Support Page

## 5 Connection Pin Assignments and Technical Information

#### **5.1 Power Input Connector**

CHCE: D Sub 3W3p Male.

|        |             |                     | Current, Maximum |
|--------|-------------|---------------------|------------------|
| Pin    | Name        | Function            | Amps             |
| 1      | Ground      | Return for 24 Volts |                  |
| 2      | CASEGND     | Earth Ground        |                  |
| 3      | +24Volts DC | +24 VDC +/- 10%;    | 1 Amp maximum    |
| Shield | CASEGND     | Earth Ground        |                  |

Head should also be attached to Earth Ground.

MATING CONNECTOR: F3W3SC-K121 Molex# 1731070058

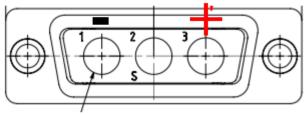

MATE CONNECTOR REAR VIEW

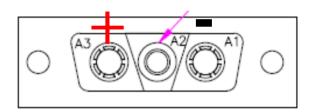

MATE CONNECTOR FRONT VIEW

#### 5.2 User Ethernet

RJ-45 Connector Ethernet connection allows connection to computer browser to access web pages in SFIE. Connection requires Ethernet connection to host with fixed IP address in SFIE. See Chapter 3. Default IP address is 10.0.0.20. Maximum recommended length cable: 23 meters (75 Feet).

If there is a need to reset the IP Address to its default value, see section 4.4.

#### 5.3 Fieldbus Ethernet

When you purchase you have a choice of EtherCAT, PROFINET, or Ethernet/IP interfaces. Each Fieldbus option includes an RJ45 connector. Refer to the IPG Scanner Fieldbus Interface Guide for the Fieldbus protocol.

#### 5.4 SBUS Communication with Scanner

The Fieldbus base communicates with the Scanner controller via a serial cable (with twisted pair) between its M12 connector and the scanner's DB37. Pinout is listed below.

User is responsible for providing the connector. An example cable assembly is Phoenix Connector PN 1569414. SBUS cable should have a length that does not exceed 20M.

| Scan Controller<br>DB37 Pin# | FieldBus Base<br>M12 Pin# | Signal Name |
|------------------------------|---------------------------|-------------|
| 17                           | 1                         | SBUS_A+     |
| 36                           | 3                         | SBUS_A-     |
| 18                           | 2                         | SBUS_B+     |
| 37                           | 4                         | SBUS B-     |

#### 6 Fieldbus Interface

IPG provides three fieldbus interface types as an option when purchasing your IPG SFI. This section of the manual provides information on the interfaces that are available along with available Fieldbus protocols. The following is a list of Fieldbus types and their associated part numbers:

SCAN BASE ETHERCAT: #CEU45010381C00XU
 SCAN BASE ETHERNET/IP: #CEU45010381C01XU
 SCAN BASE PROFINET: #CEU45010381C02XU

**Note:** Fieldbus protocol is covered in a separate document: **Scanner Fieldbus Interface Guide**, which can be found at IPG's FTP site (**software.ipgphotonics.com**) and clicking on the folder in the following path: **ScannerCommon->Scanner Fieldbus Interface->Documents.** 

#### 6.1 EtherCAT

The SFI uses an embedded Hilscher communication module (COMX 51CA-RE) configured as a slave to provide the EtherCAT interface.

There are two EtherCAT XML file versions available on IPG's FTP site that can be used by an EtherCAT Fieldbus master when configuring the Fieldbus:

- Hilscher COMX 51XX RE ECS V4.2.X IPG ScannerFieldbusInterface\_[SFI\_revision].xml
- Hilscher COMX 51XX RE ECS V4.6.X IPG ScannerFieldbusInterface\_/SFI\_revision].xml

where [SFI\_revision] is revision level of the Scanner Fieldbus Interface firmware.

To access either file, go to IPG's FTP site (software.ipgphotonics.com) and click on the folder in the following path: ScannerCommon->Scanner Fieldbus Interface->Configuration Files->EtherCAT

The V4.2.X variant is generally compatible with most PLC masters. The V4.6.X variant is included for compatibility when configuring Fieldbus with Hilscher PLC masters.

The Hilscher EtherCAT communication module provides diagnostic LED's to indicate the current status of the module. The diagnostic LED's are visible on the base electronics. When all three LED's are steady green, the module is communicating to the scanner/master.

The LEDs are viewable on the top side of the base.

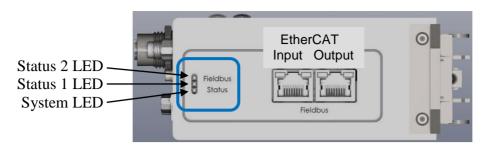

Figure 6-1 EtherCAT Diagnostic LED's

| System LED Status Codes |       |                                                  |  |  |
|-------------------------|-------|--------------------------------------------------|--|--|
| Color                   | State | Meaning                                          |  |  |
|                         | Off   | Power supply off, OR hardware defect             |  |  |
| On                      |       | Operating system running                         |  |  |
| Blinking                |       | Second stage bootloader is waiting for firmware* |  |  |
| On S                    |       | Second stage bootloader missing*                 |  |  |

**Table 6-1 EtherCAT System LED** 

|               | EtherCAT LED status codes |               |                                              |  |  |  |
|---------------|---------------------------|---------------|----------------------------------------------|--|--|--|
| LED           | Color                     | State Meaning |                                              |  |  |  |
| Status 1      |                           | Off           | No Power                                     |  |  |  |
|               |                           | On            | Device is operational                        |  |  |  |
| (Run)         |                           | Blinking      | Pre-operational state                        |  |  |  |
|               |                           | Flash         | Safe-operational state                       |  |  |  |
|               |                           | Off           | No Power                                     |  |  |  |
| Status 2      |                           | Blinking      | Invalid configuration*                       |  |  |  |
| (Error)       |                           | 1 Flash       | Local Error*                                 |  |  |  |
|               |                           | 2 Flash       | Application watchdog timeout                 |  |  |  |
| RJ45          |                           | On            | Ethernet connection is established           |  |  |  |
| Flashin       |                           | Flashing      | Device sending and receiving Ethernet frames |  |  |  |
|               |                           | Off           | No Connection                                |  |  |  |
| RJ45 <u> </u> |                           |               |                                              |  |  |  |
|               |                           |               |                                              |  |  |  |

Table 6-2 EtherCAT Status LED's

## 6.1.1 Notes on wiring EtherCAT

- Use the Left RJ45 connector for Input to Base and Right side RJ45 connector for output.
- Use shielded Ethernet cables that meet the requirements of at minimum category 5 (CAT 5) as indicated in EN50173 or ISO/IEC 11801.
- Do not use hubs in an EtherCAT network.
- Use switches only between EtherCAT master and first EtherCAT slave device (100 Mbit/s, Full Duplex).
- The cable length between two EtherCAT devices must not exceed 100 meters.

<sup>\*</sup>Contact IPG for assistance

#### 6.2 Ethernet/IP

The SFI uses an embedded Hilscher communication module (COMX 51CA-RE) configured as a slave to provide the Ethernet/IP interface.

There is an Ethernet/IP EDS file available on IPG's FTP site that can be used by an Ethernet/IP Fieldbus master when configuring the Fieldbus:

• HILSCHER COMX 51XX-RE EIS V1.1 IPG ScannerFieldbusInterface\_[SFI\_revision].EDS

where [SFI\_revision] is revision level of the Scanner Fieldbus Interface firmware.

To access this file, go to IPG's FTP site (**software.ipgphotonics.com**) and click on the folder in the following path: **ScannerCommon->Scanner Fieldbus Interface->Configuration Files->EthernetIP** 

For devices which do not accept an EDS file, the following configuration should be used:

| Parameter                       | Value    |
|---------------------------------|----------|
| Output Assembly Instance        | 100      |
| Output Assembly Data Type       | byte     |
| Output Assembly Length (bytes)  | 32       |
| O->T (output) Real Time Format  | Modeless |
| Input Assembly Instance         | 101      |
| Input Assembly Data Type        | byte     |
| Input Assembly Length (bytes)   | 48       |
| T->O (input) Real Time Format*  | Modeless |
| Configuration Assembly Instance | 1        |
| Configuration Size (bytes)      | 0        |

<sup>\*</sup>Devices which require a 32-bit Run/Idle Header in the Input Assembly Real Time Format must be configured for this option (See Figure 10 and Section 4.5.2 for details).

Fieldbus IP Address for the Ethernet/IP communication module is configurable using the Configuration Web Page described in section 4.5.2.

The Hilscher Ethernet/IP communication module provides diagnostic LED's to indicate the current status of the module. The diagnostic LED's are visible on the base electronics.

When all three LED's are steady green, the module is communicating to the scanner/master. The LEDs are viewable on the top side of the base.

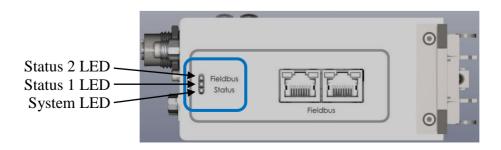

Figure 6-2 Ethernet/IP Diagnostic LED's

| System LED Status Codes                                  |  |                                                  |  |  |
|----------------------------------------------------------|--|--------------------------------------------------|--|--|
| Color State                                              |  | Meaning                                          |  |  |
| Off Power supply off, OR                                 |  | Power supply off, OR hardware defect             |  |  |
| <ul> <li>On Operating system running</li> </ul>          |  | Operating system running                         |  |  |
| Blinking Second stage bootloader is waiting for firmware |  | Second stage bootloader is waiting for firmware* |  |  |
| On Second stage bootloader missing*                      |  | Second stage bootloader missing*                 |  |  |

Table 6-3 Ethernet/IP System LED

| Ethernet/IP LED status codes |       |          |                                                        |  |
|------------------------------|-------|----------|--------------------------------------------------------|--|
| LED                          | Color | State    | Meaning                                                |  |
|                              | )     | Off      | No Power                                               |  |
|                              |       | On       | Device operational                                     |  |
| Status 1                     |       | Flashing | Standby: Device not configured                         |  |
|                              |       | On       | Major Fault: non-recoverable fault *                   |  |
|                              |       | Flashing | Minor Fault: recoverable fault                         |  |
|                              |       | Flashing | Self-Test: Power up test                               |  |
|                              | )     | Off      | No communication to master                             |  |
|                              |       | On       | Connected: Device has established a network connection |  |
| Status 2                     |       | Flashing | No Connection                                          |  |
| Status 2                     |       | On       | Duplicate IP: Another device has same IP address       |  |
|                              |       | Flashing | Connection timeout                                     |  |
|                              |       | Flashing | Self-Test: Power up test                               |  |
| RJ45                         |       | On       | Ethernet connection is established                     |  |
| Link                         |       | Off      | No Connection                                          |  |
| RJ45                         |       | Flashing | Transmitting and Receiving data                        |  |
| Activity                     |       |          |                                                        |  |

Table 6-4 Ethernet/IP Status LED's

#### 6.3 PROFINET

The SFI uses an embedded Hilscher communication module (COMX 51CA-RE) configured as a slave to provide the PROFINET interface.

There is a Profinet XML file available on IPG's FTP site that can be used by a Profinet Fieldbus master when configuring the Fieldbus:

GSDML-V2.33-HILSCHER-COMX 51XX-RE PNS IPG ScannerFieldbusInterface1\_[SFI\_revision]-20230721.xml
 where [SFI\_revision] is revision level of the Scanner Fieldbus Interface firmware.

To access this file, go to IPG's FTP site (software.ipgphotonics.com) and click on the folder in the following path: ScannerCommon->Scanner Fieldbus Interface->Configuration Files->Profinet

Fieldbus IP Address and Station Name ID for the PROFINET communication module are configurable using the Configuration Web Page (Figure 11) described in section 4.5.2.

<sup>\*</sup>Contact IPG for assistance

The Hilscher PROFINET communication module provides diagnostic LED's to indicate the current status of the module. The diagnostic LED's are visible on the base electronics.

When all three LED's are steady green, the module is communicating to the scanner/master. The LEDs are viewable on the top side of the base.

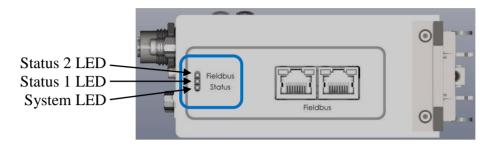

Figure 6-3 PROFINET Diagnostic LED's

| System LED Status Codes |          |                                                  |  |  |
|-------------------------|----------|--------------------------------------------------|--|--|
| Color                   | State    | Meaning                                          |  |  |
|                         | Off      | Power supply off, OR hardware defect             |  |  |
|                         | On       | Operating system running                         |  |  |
|                         | Blinking | Second stage bootloader is waiting for firmware* |  |  |
|                         | On       | Second stage bootloader missing*                 |  |  |

**Table 6-4 PROFINET System LED** 

| PROFINET LED status codes |       |          |                                           |  |  |
|---------------------------|-------|----------|-------------------------------------------|--|--|
| LED                       | Color | State    | Meaning                                   |  |  |
| Status 1                  |       | Off      | No error                                  |  |  |
| Status 1                  |       | On       | Watchdog timeout*                         |  |  |
|                           |       | Flashing | DCP signal service initiated              |  |  |
|                           |       | Off      | No error                                  |  |  |
| Status 2                  |       | On       | No configuration*                         |  |  |
|                           |       | Flashing | No data exchange                          |  |  |
| RJ45                      |       | On       | Ethernet connection is established        |  |  |
|                           |       | Off      | No Connection                             |  |  |
| RJ45                      |       | Flashing | Device sending/receiving Ethernet packets |  |  |
| KJ43                      |       |          |                                           |  |  |

**Table 6-5 PROFINET Status LED's** 

<sup>\*</sup>Contact IPG for assistance

## 7 Regulatory Specifications

## 7.1 Environmental (operating, non-operating)

Operating temperature: 10 to 45 °C Storage Temperature: -20 to +70 °C

Humidity: 30 to 90% non-condensing

## 7.2 Agency Approval (Safety, EMC, RoHS)

### 8 Warranty

#### 8.1 Limited Express Product Warranties

IPG warrants to the original Buyer or, if Buyer is an authorized IPG reseller or distributor, to Buyer's original customer of the IPG Product, that the IPG Product conforms to applicable IPG Product specifications and is free from defects in materials and workmanship. These non-transferable warranties start on the shipment date from IPG (or other date specifically referencing the warranty start date in IPG's sales order/order acknowledgement), and continue until the end of the warranty period listed in IPG's sales order/order acknowledgement. If there is no warranty period listed, then warranty period is one year. Products or major components manufactured by parties other than IPG bear the original manufacturer's warranty and warranty period. The obligations of IPG are limited to the repair or replacement (at IPG's option) of any Product that does not meet the IPG warranty during the warranty period. IPG warrants repaired or replaced Products under warranty only for the remaining unexpired period of time in the original warranty. IPG reserves the right to issue a credit note for any defective Products that have proved defective through normal usage; Buyer debit memos are not allowed. This warranty governs over any conflicting terms in Buyer's purchase order or other IPG documents except as expressly provided herein.

#### 8.2 Warranty Limitations

This warranty excludes and does not cover defects or damage resulting from any of the following: contamination of external optical surfaces; unauthorized modification, misuse or mishandling, disassembly or opening, neglect, or damage from accident; operation outside environmental specifications or product ratings; user software or interfacing; components and accessories manufactured by companies other than IPG, which have separate warranties; improper or inadequate installation, site preparation or maintenance; or failure to follow information and precautions contained in the operating manual. Additional warranty exceptions, limitations and exclusions may apply for laser systems manufactured by IPG and its affiliates as set forth in the applicable quotation and sales order/order acknowledgement. All products or components (including software) identified as experimental, prototypes or to be used in field trials are not warranted and are provided to the Buyer on an "as is" basis. IPG assumes no responsibility for Buyer or third-party supplied material, components, systems or equipment. Products and repaired Products may contain components that have been previously used in other products, however such Products meet IPG Product specifications for newly manufactured Products. The Buyer must give prompt notification to IPG of any claim under the warranty in writing. IPG has no responsibility for warranty claims more than 30 days after the Buyer discovers or becomes aware of the claimed defect. Buyer is responsible for providing appropriate utilities and operating environment as stated in the operating manual and the specifications. This warranty applies only to the original Buyer at the initial installation or delivery point. Buyer must make all claims under this warranty and no claim will be accepted from any third party.

EXCEPT FOR THE LIMITED WARRANTIES EXPRESSLY SET FORTH ABOVE, IPG SPECIFICALLY DISCLAIMS ANY AND ALL OTHER WARRANTIES AND REPRESENTATIONS TO BUYER, INCLUDING WITHOUT LIMITATION, ANY AND ALL IMPLIED WARRANTIES, SUCH AS FREEDOM FROM INFRINGEMENT, MERCHANTABILITY AND FITNESS FOR A PARTICULAR PURPOSE.

#### 8.3 Limitation of Remedies and Liabilities

THE REMEDIES PROVIDED HEREIN ARE BUYER'S SOLE AND EXCLUSIVE REMEDIES. IN NO EVENT SHALL IPG BE LIABLE FOR DIRECT, INDIRECT, SPECIAL, INCIDENTAL, CONSEQUENTIAL, EXEMPLARY OR PUNITIVE DAMAGES (EVEN IF ADVISED OF THE POSSIBILITY OF SUCH DAMAGES) ARISING FROM OR RELATING TO THIS ORDER OR THE PRODUCTS (INCLUDING, LOSS OF PROFITS) WHETHER BASED ON CONTRACT, TORT OR ANY OTHER LEGAL THEORY. IPG'S MAXIMUM LIABILITY ARISING UNDER THESE TERMS AND CONDITIONS WILL NOT EXCEED, IN THE AGGREGATE, THE TOTAL AMOUNT PAID FOR THE PRODUCTS BY BUYER. THESE LIMITATIONS MAY NOT APPLY TO YOU UNDER THE LAWS OF CERTAIN JURISDICTIONS.

#### 8.4 Software

#### Firmware License Agreement

CAREFULLY READ THE FOLLOWING TERMS AND CONDITIONS BEFORE OPENING THIS PACKAGE OR SIGNIFYING YOUR ACCEPTANCE BY CLICKING THE APPROPRIATE DIALOG BOX. OPERATING THE PRODUCT, CLICKING THE APPROPRIATE DIALOG BOX OR USING ANY PART OF THE SOFTWARE SIGNIFIES YOUR ACCEPTANCE OF THESE TERMS AND CONDITIONS. IF YOU DO NOT AGREE WITH THEM, PROMPTLY RETURN THE PRODUCT UNUSED ALONG WITH ANY OTHER RELATED ITEMS THAT WERE INCLUDED IN THE SAME ORDER FOR FULL CREDIT.

You, as the Customer, agree as follows:

#### 1. DEFINITIONS

"IPG" shall mean the IPG Photonics Corporation affiliate providing Licensed Software to Customer pursuant to this Agreement.

"IPG Software" shall mean those portions of the Licensed Software owned by IPG or IPG affiliates.

"Licensed Software" shall mean the software, in object code form only, supplied by IPG pursuant to this Agreement.

"Licensed Product" shall mean the Licensed Software and/or its accompanying documentation.

"Third Party Software" shall mean those portions of the Licensed Software owned or licensed by a third party, including but not limited to operating system code, that is embedded within the Licensed Software.

#### 2. LICENSE

- 2.1 Except as provided in section 2.2 below, you are granted a non-transferable, nonexclusive license to use the Licensed Software only as embedded in or to be used on a single IPG product. You may copy the Licensed Product, for backup purposes only, in support of your use of the Licensed Software, limited to one copy. No other copies shall be made unless authorized in writing by IPG. You must reproduce and include all applicable copyright notices on any copy. You may not reverse compile or otherwise reverse engineer, or modify the Licensed Software. The Licensed Software, comprising proprietary trade secret information of IPG and/or its licensors, shall be held in confidence by Customer and Customer shall not disclose it to third parties, unless disclosure is required by law or legal process. In response to such legal requirements, the Customer shall promptly notify IPG in advance of such disclosure and reasonably cooperate in attempts to maintain the confidentiality of the Licensed Software. No title to the intellectual property is transferred. Licensed Software shall not be copied, reproduced, or used for any other purpose outside of operation of the IPG product, and shall not be used on any other piece of hardware other than the IPG product with which it was provided.
- 2.2 If you transfer the IPG product on which the Licensed Software is used, you may transfer the Licensed Software to the end user of the product provided that the end user agrees to be bound by terms no less restrictive than the provisions of this Agreement, and provided that all proprietary markings are maintained. Any other transfer is void and automatically terminates this license. You shall use your best efforts to enforce such agreement and shall promptly report any violation or suspected violation to IPG. In the event you do not enforce such agreement after a breach, you shall, to the extent permissible by applicable law, grant IPG the right to enforce such agreement.
- 2.3 The Licensed Software may include Third Party Software licensed to IPG in addition to the licenses below. The owner of this Third Party Software (the "Third Party") and its licensors are intended third party beneficiaries of this Agreement, and the provisions of this Agreement relating to the Licensed Software, as the same incorporates Third Party Software, are made expressly for the benefit of, and are enforceable by, the Third Party and its licensors. The Third Party and its licensors retain ownership of all copies of the Third Party Software. The Licensed Software is warranted by IPG in accordance the above Warranty and the Third Party does not provide an additional warranty. All Third Party Software included in the Licensed Software is provided "AS without warranty from the Third Party, and each Third Party disclaims all warranties, either express or implied, surpose with regard to the implied warranties of merchantability, title, non-infringement or fitness for a particular purpose with regard to the Third Party Software. The Third Party shall not have any liability for special, indirect, punitive, incidental or consequential damages.
- 2.4 In addition to the IPG Software licensed above, IPG may provide certain files embedded in or to be used on the IPG hardware product which may be subject to the terms of the GNU General Public License (GPL) or the GNU Lesser General Public License (LGPL), the current text of which may be found at: <a href="http://www.gnu.org">http://www.gnu.org</a>, or another open source license. The IPG Software is proprietary software not subject to the GPL or LGPL or other open source license, and Customer has no license to take any action, and shall take no action, which would have the effect of subjecting the IPG Software or any portion of the IPG Software to the terms of the GPL or LGPL or other open source license. Customer may consult the user documentation for identifications and further information.
- 2.5 For the rights granted in this Agreement, Customer shall pay to IPG the price for the IPG hardware product in which the Licensed Software is embedded.
- 2.6 You understand that IPG may, at any time and in its sole discretion, update or modify the Licensed Product or discontinue updating and/or supporting the Licensed Product. In the case of an update or modification, you agree to allow IPG to automatically install the Licensed Software on the IPG hardware product on which the Licensed Software is used. Any updated or modified Licensed Product made available and/or installed by IPG on the IPG hardware product shall become part of the Licensed Software and subject to this Agreement.

#### 3. TERM AND TERMINATION

- 3.1 You may terminate the license granted hereunder at any time by destroying the Licensed Product together with all copies thereof and notifying IPG in writing that all use of the Licensed Product has ceased and that same has been destroyed.
- 3.2 IPG may terminate this Agreement or any license hereunder upon notice to Customer if Customer breaches any of the terms and conditions of this Agreement or if Customer attempts to assign this Agreement or any license hereunder without IPG's prior written consent. Within twenty (20) days after any termination of this Agreement, Customer shall certify in writing to IPG that all use of the Licensed Product has ceased, and that the same has been destroyed.
- 3.3 All provisions of this Agreement related to disclaimers of warranty, limitation of liability, IPG's intellectual property rights, or export shall survive any expiration or termination and remain in effect. Termination of this Agreement or any license hereunder shall not relieve Customer of its obligation to pay any and all outstanding charges hereunder nor entitle Customer to any refund of such charges previously paid.

If your product includes LaserNet<sup>™</sup> Software, the following applies:

## Software License Agreement for LaserNet™

#### **IPG Laser GmbH®**

Single Use License

PLEASE READ THIS SOFTWARE LICENSE AGREEMENT ("LICENSE") CAREFULLY BEFORE USING THE SOFTWARE OR THE EQUIPMENT. BY CLICKING ON THE "ACCEPT" BUTTON, USING THIS SOFTWARE, OR USING THE EQUIPMENT THAT CONTAINS THIS SOFTWARE, YOU ARE CONSENTING TO BE BOUND BY THIS AGREEMENT. IF YOU DO NOT AGREE TO ALL OF THE TERMS OF THIS AGREEMENT, CLICK THE "DO NOT ACCEPT" BUTTON AND THE INSTALLATION PROCESS WILL NOT CONTINUE, RETURN THE PRODUCT TO THE MANUFACTURER.

- 1. General. The software, documentation and any fonts accompanying this License whether on disk, in read only memory, on any other media or in any other form (collectively the "IPG Software") are licensed, not sold, to you by IPG Laser GmbH and its affiliates ("IPG") for use only under the terms of this License, and IPG reserves all rights not expressly granted to you. The rights granted herein are limited to IPG's and its licensors' intellectual property rights in the IPG Software and do not include any other patents or intellectual property rights. You own the media on which the IPG Software is recorded but IPG and/or IPG's licensor(s) retain ownership of the IPG Software itself. The terms of this License will govern any software upgrades provided by IPG that replace and/or supplement the original IPG Software product, unless such upgrade is accompanied by a separate license in which case the terms of that license will govern.
- 2. Permitted License Uses and Restrictions.
  - A. This License allows you to install and use one copy of the IPG Software on a single computer at a time. This License does not allow the IPG Software to exist on more than one computer at a time, and you may not make the IPG Software available over a network where it could be used by multiple computers at the same time. You may make one copy of the IPG Software in machine-readable form for backup purposes only; provided that the backup copy must include all copyright or other proprietary notices contained on the original.
  - B. Except as and only to the extent permitted in this License and by applicable law, you may not copy, decompile, reverse engineer, disassemble, modify, or create derivative works of the IPG Software or any part thereof. THE IPG SOFTWARE IS NOT INTENDED FOR USE IN THE OPERATION OF NUCLEAR FACILITIES, AIRCRAFT NAVIGATION OR COMMUNICATION SYSTEMS, AIR TRAFFIC CONTROL SYSTEMS, OR OTHER EQUIPMENT IN WHICH THE MALFUNTION OF THE IPG SOFTWARE WOULD RESULT IN THE FORESEEABLE RISK OF INJURY OR DEATH TO THE OPERATOR OF THE EQUIPMENT OR SYSTEM OR TO OTHERS.
- 3. Transfer. You may not rent, lease, lend, redistribute or sublicense the IPG Software. You may, however, make a one-time permanent transfer of all of your license rights to the IPG Software (in its original form as provided by IPG) to another party, provided that: (a) the transfer must include all of the IPG Software, including all its component parts, original media, printed materials and this License; (b) you do not retain any copies of the IPG Software, full or partial, including copies stored on a computer or other storage device; and (c) the party receiving the IPG Software reads and agrees to accept the terms and conditions of this License.
- 4. Termination. This License is effective until terminated. Your rights under this License will terminate automatically without notice from IPG if you fail to comply with any term(s) of this License. Upon the termination of this License, you shall cease all use of the IPG Software and destroy all copies, full or partial, of the IPG Software.
- 5. Limited Warranty on Media. IPG warrants the media on which the IPG Software is recorded and delivered by IPG to be free from defects in materials and workmanship under normal use for a period of ninety (90) days from the date of original purchase. Your exclusive remedy under this Section shall be, at IPG's option, replacement of the IPG Software which is returned to IPG or an IPG authorized representative. THIS LIMITED WARRANTY AND ANY IMPLIED WARRANTIES ON THE MEDIA INCLUDING, BUT NOT LIMITED TO, THE IMPLIED WARRANTIES OF MERCHANTABILITY, OF SATISFACTORY QUALITY, AND OF FITNESS FOR A PARTICULAR PURPOSE, ARE LIMITED IN DURATION TO NINETY (90) DAYS FROM THE DATE OF ORIGINAL PURCHASE.

- 6. Disclaimer of Warranties. YOU EXPRESSLY ACKNOWLEDGE AND AGREE THAT USE OF THE IPG SOFTWARE IS AT YOUR SOLE RISK AND THAT THE ENTIRE RISK AS TO SATISFACTORY QUALITY, PERFORMANCE, ACCURACY AND EFFORT IS WITH YOU. EXCEPT FOR THE LIMITED WARRANTY ON MEDIA SET FORTH ABOVE AND TO THE MAXIMUM EXTENT PERMITTED BY APPLICABLE LAW, THE IPG SOFTWARE IS PROVIDED "AS IS", WITH ALL FAULTS AND WITHOUT WARRANTY OF ANY KIND TO THE FULLEST EXTENT PERMITTED BY APPLICABLE LAW, IPG AND ITS SUPPLIERS FURTHER DISCLAIM ALL WARRANTIES, EXPRESS OR IMPLIED, INCLUDING, WITHOUT LIMITATION, IMPLIED WARRANTIES OF TITLE, NON- INFRINGEMENT, ACCURACY, MERCHANTABILITY, AND FITNESS FOR A PARTICULAR PURPOSE, AND ANY WARRANTIES THAT MAY ARISE FROM COURSE OF DEALING, COURSE OF PERFORMANCE, OR TRADE PRACTICE. THE ENTIRE RISK ARISING OUT OF THE USE OR PERFORMANCE OF THE IPG SOFTWARE OR RELATED MATERIALS REMAINS WITH YOU. APPLICABLE LAW MAY NOT ALLOW THE EXCLUSION OF IMPLIED WARRANTIES, SO THE ABOVE EXCLUSIONS MAY NOT APPLY TO YOU. IPG MAY MAKE CHANGES TO THE IPG SOFTWARE AND HAS NO OBLIGATION TO DISTRIBUTE NEWER VERSIONS.
- 7. Limitation of Liability. NEITHER IPG NOR ANY OF ITS SUPPLIERS SHALL BE RESPONSIBLE OR LIABLE FOR ANY INDIRECT, INCIDENTAL, CONSEQUENTIAL, SPECIAL, EXEMPLARY, PUNITIVE OR OTHER DAMAGES (INCLUDING, WITHOUT LIMITATION, DAMAGES FOR LOSS OF BUSINESS, LOSS OF DATA OR LOST PROFITS), UNDER ANY CONTRACT, NEGLIGENCE, STRICT LIABILITY OR OTHER THEORY ARISING OUT OF OR RELATING IN ANY WAY TO THE IPG SOFTWARE EVEN IF IPG OR ITS SUPPLIERS HAVE BEEN ADVISED OF THE POSSIBILITY OF SUCH DAMAGES. YOUR SOLE REMEDY FOR DISSATISFACTION WITH THE IPG SOFTWARE IS TO STOP USING THE IPG SOFTWARE. THE SOLE AND EXCLUSIVE MAXIMUM LIABILITY TO IPG FOR ALL DAMAGES, LOSSES AND CAUSES OF ACTION, WHETHER IN CONTRACT, TORT (INCLUDING, WITHOUT LIMITATION, NEGLIGENCE) OR OTHERWISE, SHALL BE THE TOTAL AMOUNT PAID BY YOU, IF ANY, FOR USE OF THE IPG SOFTWARE. THESE LIMITATIONS MAY NOT APPLY TO YOU UNDER THE LAWS OF CERTAIN JURISDICTIONS.

The foregoing limitations will apply even if the above stated remedy fails of its essential purpose.

- 8. Export Law Assurances. You acknowledge that IPG Software is subject to U.S. and European Union export jurisdiction. You agree to comply with all applicable international and national laws that apply to the IPG Software, including the U.S. Export Administration Regulations, as well as end-user, end-use and destination restrictions issued by U.S. and other governments.
- 9. Government End Users. The IPG Software and related documentation are "Commercial Items", as that term is defined at 48 C.F.R. §2.101, consisting of "Commercial Computer Software" and "Commercial Computer Software Documentation", as such terms are used in 48 C.F.R. §12.212 or 48 C.F.R. §227.7202, as applicable. Consistent with 48 C.F.R. §12.212 or 48 C.F.R. §227.7202-1 through 227.7202-4, as applicable, the Commercial Computer Software and Commercial Computer Software Documentation are being licensed to U.S. Government end users (a) only as Commercial Items and (b) with only those rights as are granted to all other end users pursuant to the terms and conditions herein. Unpublished-rights reserved under the copyright laws of the United States.
- 10. Controlling Law and Severability. This License will be governed by and construed in accordance with the laws of the State of Massachusetts, as applied to agreements entered into and to be performed entirely within Massachusetts between Massachusetts residents. This License shall not be governed by the United Nations Convention on Contracts for the International Sale of Goods, the application of which is expressly excluded. If for any reason a court of competent jurisdiction finds any provision, or portion thereof, to be unenforceable, the remainder of this License shall continue in full force and effect.
- 11. Complete Agreement; Governing Language. This License constitutes the entire agreement between the parties with respect to the use of the IPG Software licensed hereunder and supersedes all prior or contemporaneous understandings regarding such subject matter. No amendment to or modification of this License will be binding unless in writing and signed by IPG. Any translation of this License is done for local requirements and in the event of a dispute between the English and any non-English versions, the English version of this License shall govern.

If your product includes Microsoft Corporation embedded software, then the following applies:

#### MICROSOFT CORPORATION EMBEDDED SOFTWARE END USER LICENSE AGREEMENT

You have acquired a device ("EQUIPMENT") that includes software licensed by IPG Photonics Corporation or its affiliates (collectively, "IPG") from an affiliate of Microsoft Corporation ("MS"). Those installed software products of MS origin, as well as associated media, printed materials, and "online" or electronic documentation ("SOFTWARE") are protected by international intellectual property laws and treaties. IPG, MS and its suppliers (including Microsoft Corporation) own the title, copyright, and other intellectual property rights in the SOFTWARE. The SOFTWARE is licensed, not sold. All rights reserved.

IF YOU DO NOT AGREE TO THIS END USER LICENSE AGREEMENT ("EULA"), DO NOT USE THE EQUIPMENT OR COPY THE SOFTWARE. INSTEAD, PROMPTLY CONTACT IPG FOR INSTRUCTIONS ON RETURN OF THE UNUSED EQUIPMENT(S) FOR A REFUND. ANY USE OF THE SOFTWARE, INCLUDING BUT NOT LIMITED TO USE OF THE EQUIPMENT, WILL CONSTITUTE YOUR AGREEMENT TO THIS EULA (OR RATIFICATION OF ANY PREVIOUS CONSENT).

This EULA is valid and grants the end-user rights ONLY if the SOFTWARE is genuine and a genuine Certificate of Authenticity for the SOFTWARE is included. For more information on identifying whether your software is genuine, please see http://www.microsoft.com/piracy/howtotell.

GRANT OF SOFTWARE LICENSE. This EULA grants you the following license:

- 1. You may use the SOFTWARE only on the EQUIPMENT.
- 2. Restricted Functionality. You are licensed to use the SOFTWARE to provide only the limited functionality (specific tasks or processes) for which the EQUIPMENT has been designed and marketed by IPG. This license specifically prohibits any other use of the software programs or functions, or inclusion of additional software programs or functions that do not directly support the limited functionality on the EQUIPMENT. Notwithstanding the foregoing, you may install or enable on a EQUIPMENT, systems utilities, resource management or similar software solely for the purpose of administration, performance enhancement and/or preventive maintenance of the EQUIPMENT.
- 3. If you use the EQUIPMENT to access or utilize the services or functionality of Microsoft Windows Server products (such as Microsoft Windows Server 2003), or use the EQUIPMENT to permit workstation or computing devices to access or utilize the services or functionality of Microsoft Windows Server products, you may be required to obtain a Client Access License for the EQUIPMENT and/or each such workstation or computing device. Please refer to the end user license agreement for your Microsoft Windows Server product for additional information.
- 4. NOT FAULT TOLERANT. THE SOFTWARE IS NOT FAULT TOLERANT. IPG HAS INDEPENDENTLY DETERMINED HOW TO USE THE SOFTWARE IN THE EQUIPMENT, AND MS HAS RELIED UPON IPG TO CONDUCT SUFFICIENT TESTING TO DETERMINE THAT THE SOFTWARE IS SUITABLE FOR SUCH USE.
- 5. NO WARRANTIES FOR THE SOFTWARE. THE SOFTWARE is provided "AS IS" and with all faults. THE ENTIRE RISK AS TO SATISFACTORY QUALITY, PERFORMANCE, ACCURACY, AND EFFORT (INCLUDING LACK OF NEGLIGENCE) IS WITH YOU. ALSO, THERE IS NO WARRANTY AGAINST INTERFERENCE WITH YOUR ENJOYMENT OF THE SOFTWARE OR AGAINST INFRINGEMENT. IF YOU HAVE RECEIVED ANY WARRANTIES REGARDING THE EQUIPMENT OR THE SOFTWARE, THOSE WARRANTIES DO NOT ORIGINATE FROM, AND ARE NOT BINDING ON, MS.
- 6. No Liability for Certain Damages. EXCEPT AS PROHIBITED BY LAW, MS SHALL HAVE NO LIABILITY FOR ANY INDIRECT, SPECIAL, CONSEQUENTIAL OR INCIDENTAL DAMAGES ARISING FROM OR IN CONNECTION WITH THE USE OR PERFORMANCE OF THE SOFTWARE. THIS LIMITATION SHALL APPLY EVEN IF ANY REMEDY FAILS OF ITS ESSENTIAL PURPOSE. IN NO EVENT SHALL MS BE LIABLE FOR ANY AMOUNT IN EXCESS OF U.S. TWO HUNDRED FIFTY DOLLARS (U.S.\$250.00).
- 7. Restricted Uses. The SOFTWARE is not designed or intended for use or resale in hazardous environments requiring fail-safe performance, such as in the operation of nuclear facilities, aircraft navigation or communication systems, air traffic control, or other devices or systems in which a malfunction of the SOFTWARE would result in foreseeable risk of injury or death to the operator of the equipment or system, or to others.

- 8. Limitations on Reverse Engineering, Decompilation, and Disassembly. You may not reverse engineer, decompile, or disassemble the SOFTWARE, except and only to the extent that such activity is expressly permitted by applicable law notwithstanding this limitation.
- 9. SOFTWARE as a Component of the Equipment-Transfer. This license may not be shared, transferred to or used concurrently on different computers. The SOFTWARE is licensed with the EQUIPMENT as a single integrated product and may only be used with the EQUIPMENT. If the SOFTWARE is not accompanied by EQUIPMENT, you may not use the SOFTWARE. You may permanently transfer all of your rights under this EULA only as part of a permanent sale or transfer of the EQUIPMENT, provided you retain no copies of the SOFTWARE. If the SOFTWARE is an upgrade, any transfer must also include all prior versions of the SOFTWARE. This transfer must also include the Certificate of Authenticity label. The transfer may not he an indirect transfer, such as a consignment. Prior to the transfer, the end user receiving the SOFTWARE must agree to all the EULA terms.
- 10. Consent to Use of Data. You agree that MS, Microsoft Corporation and their affiliates may collect and use technical information gathered in any manner as part of product support services related to the SOFTWARE. MS, Microsoft Corporation and their affiliates may use this information solely to improve their products or to provide customized services or technologies to you. MS, Microsoft Corporation and their affiliates may disclose this information to others, but not in a form that personally identifies you.
- 11. Internet Gaming/Update Features. If the SOFTWARE provides, and you choose to utilize, the Internet gaming or update features within the SOFTWARE, it is necessary to use certain computer system, hardware, and software information to implement the features. By using these features, you explicitly authorize MS, Microsoft Corporation and/or their designated agent to use this information solely to improve their products or to provide customized services or technologies to you. MS or Microsoft Corporation may disclose this information to others, but not in a form that personally identifies you.
- 12. Internet-Based Services Components. The SOFTWARE may contain components that enable and facilitate the use of certain Internet-based services. You acknowledge and agree that MS, Microsoft Corporation or their affiliates may automatically check the version of the SOFTWARE and/or its components that you are utilizing and may provide upgrades or supplements to the SOFTWARE that may be automatically downloaded to your EQUIPMENT. Microsoft Corporation or their affiliates do not use these features to collect any information that will be used to identify you or contact you. For more information about these features, please see the privacy statement at http://go.microsoft.com/fwlink/?LinkId=25243.
- 13. Links to Third Party Sites. You may link to third party sites through the use of the SOFTWARE. The third party sites are not under the control of MS or Microsoft Corporation, and MS or Microsoft are not responsible for the contents of any third party sites, any links contained in third party sites, or any changes or updates to third party sites. MS or Microsoft Corporation is not responsible for webcasting or any other form of transmission received from any third party sites. MS or Microsoft Corporation are providing these links to third party sites to you only as a convenience, and the inclusion of any link does not imply an endorsement by MS or Microsoft Corporation of the third party site.
- 14. Notice Regarding Security. To help protect against breaches of security and malicious software, periodically back up your data and system information, use security features such as firewalls, and install and use security updates.
- 15. No Rental/Commercial Hosting. You may not rent, lease, lend or provide commercial hosting services with the SOFTWARE to others.
- 16. Separation of Components. The SOFTWARE is licensed as a single product. Its component parts may not be separated for use on more than one computer.
- 17. Additional Software/Services. This EULA applies to updates, supplements, add-on components, product support services, or Internet-based services components ("Supplemental Components"), of the SOFTWARE that you may obtain from IPG, MS, Microsoft Corporation or their subsidiaries after the date you obtain your initial copy of the SOFTWARE, unless you accept updated terms or another agreement governs. If other terms are not provided along with such Supplemental Components and the Supplemental Components are provided to you by MS, Microsoft Corporation or their subsidiaries then you will be licensed by such entity under the same terms and conditions of this EULA, except that (i) MS, Microsoft Corporation or their subsidiaries providing the Supplemental Components will be the licensor with respect to such Supplemental Components in lieu of the "COMPANY" for the purposes of the EULA, and (ii) TO THE MAXIMUM EXTENT PERMITTED BY APPUCABLE LAW, THE SUPPLEMENTAL COMPONENTS AND ANY (IF ANY) SUPPORT SERVICES RELATED TO THE SUPPLEMENTAL COMPONENTS ARE PROVIDED AS IS AND WITH ALL FAULTS. ALL OTHER DISCLAIMERS, LIMITATION OF DAMAGES, AND SPECIAL PROVISIONS PROVIDED BELOW AND/OR OTHERWISE WITH THE SOFTWARE SHALL APPLY TO SUCH SUPPLEMENTAL COMPONENTS. MS, Microsoft Corporation or their subsidiaries reserve the right to discontinue any Internet-based services provided to you or made available to you through the use of the SOFTWARE.
- 18. Recovery Media. If SOFTWARE is provided by IPG on separate media and labeled "Recovery Media" you may use the Recovery Media solely to restore or reinstall the SOFTWARE originally installed on the EQUIPMENT.

- 19. Backup Copy. You may make one (1) backup copy of the SOFTWARE. You may use this backup copy solely for your archival purposes and to reinstall the SOFTWARE on the EQUIPMENT. Except as expressly provided in this EULA or by local law, you may not otherwise make copies of the SOFTWARE, including the printed materials accompanying the SOFTWARE. You may not loan, rent, lend or otherwise transfer the backup copy to another user.
- 20. End User Proof of License. If you acquired the SOFTWARE on a EQUIPMENT, or on a compact disc or other media, a genuine Microsoft "Proof of License"/Certificate of Authenticity label with a genuine copy of the SOFTWARE identifies a licensed copy of the SOFTWARE. To be valid, the label must be affixed to the EQUIPMENT, or appear on IPG's software packaging. If you receive the label separately other than from IPG, it is invalid. You should keep the label on the EQUIPMENT or packaging to prove that you are licensed to use the SOFTWARE.
- 21. Product Support. Product support for the SOFTWARE is not provided by MS, Microsoft Corporation, or their affiliates or subsidiaries. For product support, please refer to IPG support number provided in the documentation for the EQUIPMENT. Should you have any questions concerning this EULA, or if you desire to contact IPG for any other reason, please refer to the address provided in the documentation for the EQUIPMENT.
- 22. Termination. Without prejudice to any other rights, IPG may terminate this EULA if you fail to comply with the terms and conditions of this EULA. In such event, you must destroy all copies of the SOFTWARE and all of its component parts.
- 23. EXPORT RESTRICTIONS. You acknowledge that SOFTWARE is subject to U.S. and European Union export jurisdiction. You agree to comply with all applicable international and national laws that apply to the SOFTWARE, including the U.S. Export Administration Regulations, as well as end-user, end-use and destination restrictions issued by U.S. and other governments. For additional information see http://www.microsoft.comexporting/.

#### 8.5 Product Return

## Product Returns

## Returns to the United States

All product returns require a Return Merchandise Authorization (RMA) from IPG.

To obtain an RMA, call the Customer Service department of IPG Photonics Corporation at 508-373-1100 (US) or +49 2736 44 20 451 (Germany).

If you return a product with a RMA, perform the following procedure:

- Products must be carefully packed in a suitable shipping container(s). Buyer assumes all responsibility for products damaged in shipment to IPG.
- Buyer must issue a purchase order for the value of the replaced parts/service items and IPG will issue credit or invoice when the parts/service is received.
   Speak to IPG Service Manager for the amount authorized under the required purchase order.
- All requests for repair or replacement under this warranty must be made to IPG
  within 30 days after discovery of the defect (but not later than 7 days after
  warranty expiration).
- 4. All products returned to IPG but which meet applicable specifications, not defectively manufactured or used not in accordance with this User's Guide, will result in the Buyer being charged IPG's standard examination charge.
- Complete packing list with product model and serial number will ensure prompt repair.
- 6. Be sure to include with the returned product your 'ship to' address for the return of the serviced product.

Product Returns
Returns to the United States

## Shipping Instructions:

### Warranty Returns

Domestic & International Buyers\* pay for one-way freight costs and insurance to IPG. IPG will pay for freight return cost and insurance back to the Buyer.

## Non-Warranty Returns

Domestic & International Buyers\*pay for two-way freight costs and insurance to IPG. If shipment consists of returns that are both warranty and non-warranty, the shipment will be considered as non-warranty.

## Shipping Address for Returns to US

IPG Photonics Corporation 50 Old Webster Road Oxford, MA 01540 Attn: Product Returns

Tel: 508-373-1100

## Returns to Germany

Shipping address for returns to Germany:

IPG Laser GmbH

Siemensstrasse 7

D-57299 Burbach, Germany

Attn: Product Returns

Tel: +49-(0)2736-44-20-451

- 1. IPG Laser GmbH will only accept returns for which an approved Return Material Authorization (RMA) has been issued by IPG Laser GmbH. You should address to the customer support team at +49-(0)2736-44-20-451 or support europe@ipgphotonics.com to discuss the return and request an RMA number. You must return defective products freight prepaid and insured to IPG Laser at the address shown herein. All products which have returned to IPG Laser but which are found to meet all previously applicable specifications for such products or which indicate damage to the fiber connectors not resulting from defect manufacturing, shall be subject to IPG Laser' standard examination charge in effect at the time and these costs shall be charged to the Buyer. All products returned to IPG Laser which are not accompanied by an itemized statement of defects, shall be returned to the Buyer at the Buyer's expense and IPG Laser shall not carry out any evaluation of such products. IPG Laser warrants to Buyer that its services, labor and replacement parts, assemblies and modules will be free of defects in material and workmanship for ninety (90) days from the date of shipment or performance of services.
- Warranty Returns Domestic & \*International Buyers should pay for one-way
  freight costs to IPG Laser. IPG Laser will reimburse Buyers for applicable
  reasonable third-party freight costs and IPG Laser will pay for freight return cost
  back to the Buyer.
- 3. Non-Warranty Returns Domestic & \*International Buyers are responsible for two-way freight costs. If shipment consists of returns that are both warranty and non-warranty, the shipment will be considered as non-warranty. Any UNAU-THORIZED shipments billed to IPG Laser without authorization will be reinvoiced to the Buyer. Confirming purchase orders are required for nonwarranty returns.

Product Returns
Returns to Germany

- 4. \*International Returns must include applicable DUTIES AND TAXES, and you must mark air bills with "RETURNED FOR REPAIR." In any event, where IPG Laser accepts a shipment, IPG Laser will invoice to the Buyer for any charges as stated above.
- Returns for credit will not be accepted unless authorized in advance, in writing by IPG Laser, in accordance with IPG Laser' Terms and Condition, including the warranty provisions. In most cases, restocking fees will apply.
- 6. All returns must be packaged adequately to avoid damage during shipment.
- Complete packing list with product model and serial number will insure prompt repair, if the other terms of this form are followed.
- See the IPG Terms and Conditions for the applicable warranty for the products before you request the return of the products.
- RMA number will expire 31 days after the date of issue. Thereafter, units
  received in under the expired RMA number will result in a longer turnaround
  time. Include a copy of the completed RMA form with the return of your unit(s).

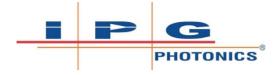

To learn more, visit www.ipgphotonics.com

#### © Copyright 2023 IPG Photonics Corporation

This user guide and any data disclosed therein is the property of IPG Photonics Corporation and its affiliates, and constitutes and contains proprietary information. Neither receipt nor possession of this document confers or transfers any right to duplicate, use, or disclose any information contained herein except as expressly authorized in writing by IPG Photonics Corporation. No representations and warranties are made hereby, except in a binding purchase order.

Part Number: DOCSOUSCNXX0001

Revision 4 (DCO#: D6158)